# **Tema 6**  ESPACIO DE GESTIÓN DE ADOBE CONNECT

**INTRODUCCIÓN A AULAS VIRTUALES CON ADOBE CONNECT** 

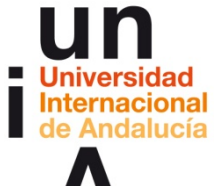

**Proyecto**  OpenCourseWare-UNIA CCO <sup>1</sup> **(ocw.unia.es)** 

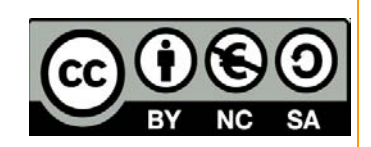

Autores: Carlos Morón Domínguez Diego Aguilar Trujillo

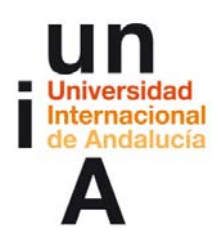

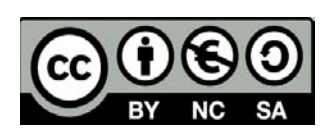

# **ÍNDICE**

**Introducción** 

**Objetivos** 

**Contenidos** 

### **Actividades**

ACTIVIDAD 1. Espacio de gestión de Adobe Connect ACTIVIDAD 2. Reflexión y dudas de cómo usar el "aula virtual" de prácticas - 5ª SESIÓN

### **Evaluación**

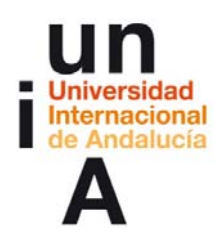

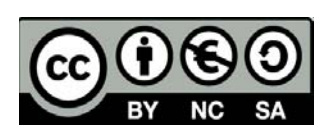

## **INTRODUCCIÓN**

En sesión informativa el profesor-presentador da a conocer del espacio de gestión de Adobe Connect. Este espacio es externo a las "aulas virtuales". En él se definen los usuarios, los permisos y roles, los accesos, la organización de ficheros subidos, las grabaciones de las sesiones.

Los participantes practicarán en las aulas virtuales todas estos elementos de gestión y configuración.

En esta última sesión, será el momento de agradecimientos y felicitaciones por el desarrollo del curso.

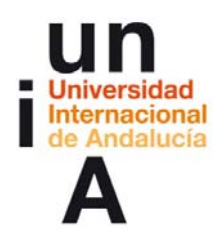

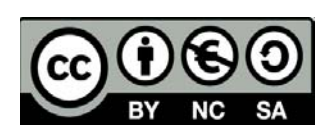

### **OBJETIVOS**

Partiendo de la práctica, se pretende:

**Conocer el espacio de gestión de Adobe Connect** 

### **CONTENIDOS**

- La gestión del espacio de archivos y documentos compartidos
- La gestión del tiempo y sesiones de trabajo del "aula virtual"
- **La gestión de las sesiones grabadas**

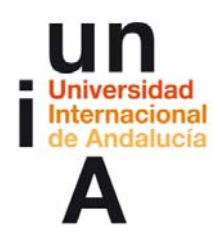

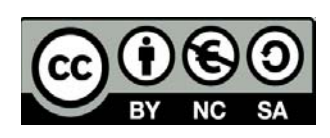

### **ACTIVIDADES**

### ACTIVIDAD 1. Espacio de gestión de Adobe Connect (5ª Sesión de trabajo en el aula de Adobe Connect)

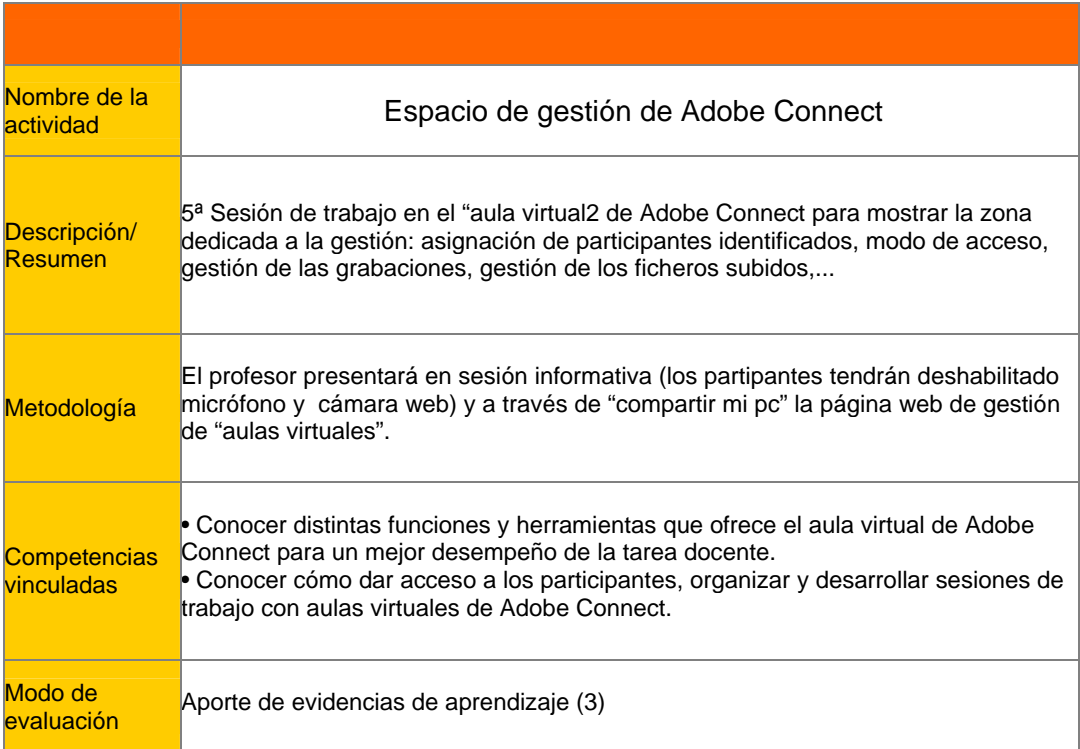

**\_\_\_\_\_\_\_\_\_\_\_\_\_\_\_\_\_\_\_\_**

Definición del proceso metodológico, creación del contexto y proceso para el desarrollo de la sesión.

### Orden del día 5ª sesión

-Conexión y recepción (15 minutos)

- -Inicio de la sesión (40 minutos)
	- . Bienvenida y presentación
	- . Enlace a espacio de gestión: ¿qué es y dónde está?
	- . Gestió de participantes: asignación de roles y permisos
	- . Gestión de ficheros subidos a las aulas
	- . Gestión de las grabaciones de las sesiones
	- . Programas similares a A. Connect

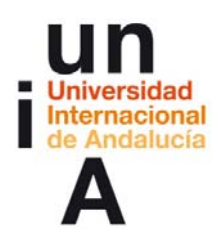

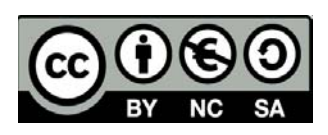

. Resumen -Ruegos y preguntas (15 minutos) -Fin de curso. ijFelicitaciones!!

#### Estrategias de comunicación de la 5ª sesión

La sesión será guiada por el profesor-ponente. Todos los participantes tendrán deshabilitado micrófono y cámara web. Se hablitará el rol de "presentador" a participantes para que intercambien información con sus compañeros. Al final de cada apartado el profesor-moderador dará voz a aquellos que lo deseen o hayan formulado su pregunta a través del chat (por supuesto se podrá participar en cualquier momento según la naturaleza de de la consulta).

Tanto en el apartado de "conexión-recepción" como en "ruegos y preguntas" se habilitará cámara web y/o micrófono: crea y refuerza la conciencia de pertenencia a un grupo de trabajo virtual.

En "ruegos y preguntas" también se dará control a cada participante para que repasen libremente el documento .ppt con diferentes apartados desarrollados.

Crear recursos de la 3ª sesión

Se utilizarán los de sesiones anteriores.

#### Preparar herramientas y subir recursos de la 3ª sesión

Se utilizarán los de sesiones anteriores.

Para mostrar las diferencias entre el rol profesor-anfitrión y los participantes probar a habilitar "compartir" aplicación Adobe Connect. Esto permite que todos los participantes vean en la ventana "compartir" del "aula virtual" Adobe Connect tal cual la ve el profesor-ponente.

**\_\_\_\_\_\_\_\_\_\_\_\_\_\_\_\_\_\_\_\_**

# Recursos

--Dirección del aula virtual para sesiones de gran grupo: http://aconnect.unia.es/(nombre\_del aula\_virtual) -AConnectsesion4.pdf

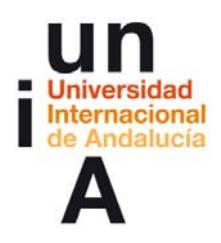

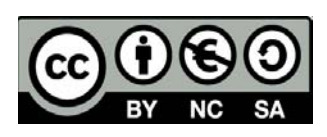

# **\_\_\_\_\_\_\_\_\_\_\_\_\_\_\_\_\_\_\_\_** ACTIVIDAD 2. Reflexión y dudas sobre el Espacio de gestión de Adobe Connect 5ª SESIÓN (foro)

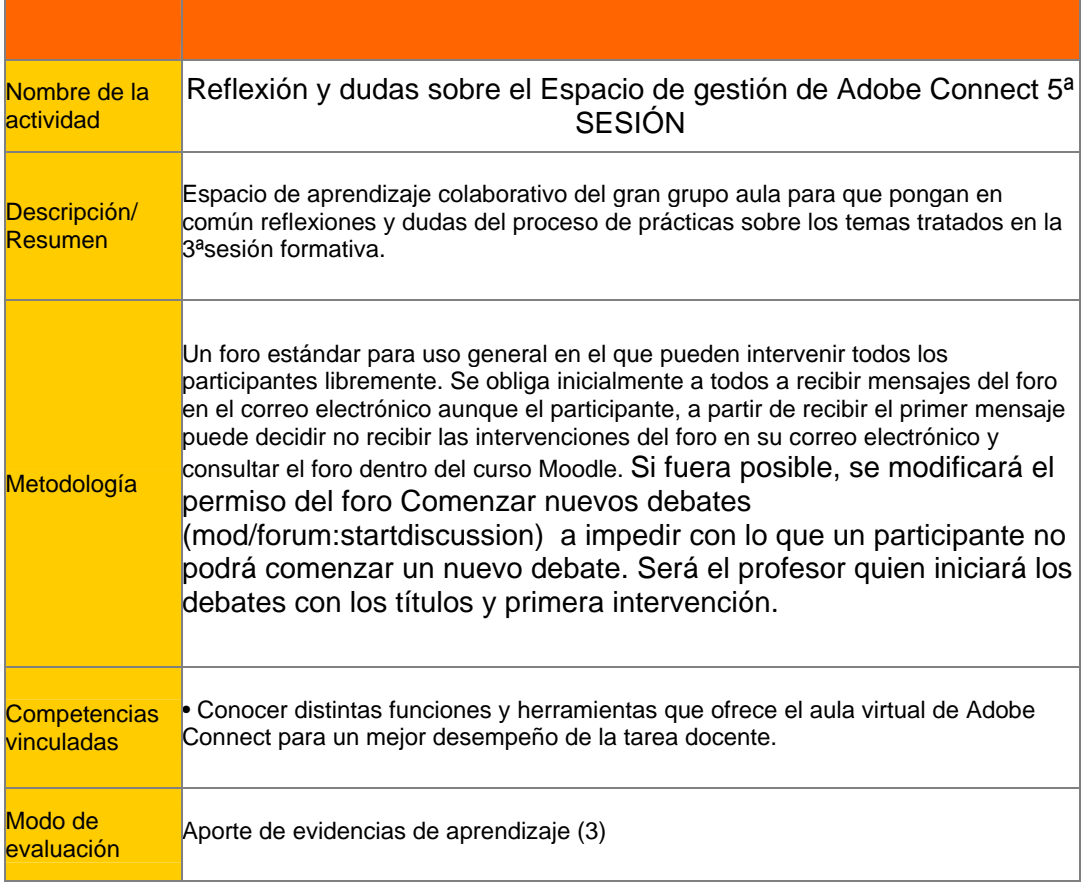

### Informe del foro:

Gestionemos nuestra "aulas virtuales" de prácticas.

Usa el espacio "Lugar para que cada grupo se organice para practicar en las "aulas virtuales" para coordinarte con tus compañeros a la hora de organizar las prácitcas y realización de las actividades propuestas

Recuerda: todas aquellas dudas o reflexiones que creáis pertinentes, aunque os veáis en el aula virtual de Connect, las debéis plantear en este foro ya que los profesores no siempre vamos a coincidir con vosotros en el momento de las

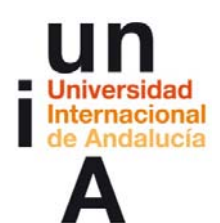

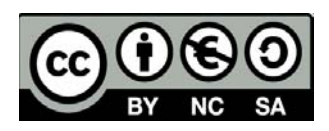

prácticas y difícilmente os podemos ayudar o asesorar si no nos las trasladáis de alguna manera.

### Debates del foro:

Los profesores inician en el foro los siguientes los debates:

Cambio de rol y permiso

Cambia de rol y permiso a un compañero en el aula de prácticas y comprueba su acceso a la sala.

¿Quién puede acceder a este espacio de gestión?

¿Pueden los estudiantes acceder como invitados con el rol de presentador sin que esté presente el profesor-anfitrión?

Gestión de ficheros...

¿Qué diferentes tipos de carpetas te encuentras en el espacio de gestión de ficheros?

Borra ficheros en la zona de gestión y comprueba en el "aula virtual" si permanece.

Sobre grabaciones...

Prueba a copiar el enlace web de una grabación, copia este enlace en un navegador web y comprueba se puede ver? ¿Es posible hacerlo?

¿Puedo descargarme la grabación en mi ordenador? ¿Cómo se elimina de la grabación una parte de la sesión que no me interesa?

### Reconducción del foro:

Algunos compañeros han planteado nuevas ideas y las hemos separado en un nuevo debate para que las comentemos...

**\_\_\_\_\_\_\_\_\_\_\_\_\_\_\_\_\_\_\_\_**

# Documentos de trabajo y recursos

-Grabación de la 5ª sesión con el "aula virtual" -(fecha de la sesión)(grabación) [enlace a la grabación de la sesión]

-Ayuda rápida de Adobe Connect:

http://www.adobe.com/support/documentation/es/acrobatconnectpro/quick\_start/7.0/i ndex.html

--Centro de Recursos Digitales, Universidad de Cádiz: "Adobe Connect Pro. Guía para todos los usuarios"

(http://campusvirtual.uca.es/uploads/entry/uso\_connect\_todos\_usuarios.zip)

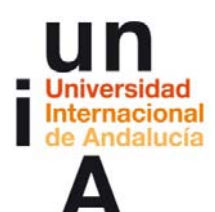

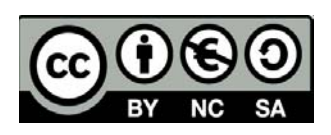

-Centro de Recursos Digitales, Universidad de Cádiz: "Adobe Connect Pro. Guía para intervelopera todos de los destructores de los destructores de los de la contrata de la provincia de los (http://campusvirtual.uca.es/uploads/entry/uso\_connect\_anfitriones.zip) -Utilizar Adobe Acrobat Connect Pro 7.5 (http://help.adobe.com/es\_ES/AcrobatConnectPro/7.5/Using/connectpro\_7.5\_help.pdf )

# Recursos

- Dirección del aula virtual del grupo 0: http://aconnect.unia.es/(nombre\_del aula\_virtual)

**\_\_\_\_\_\_\_\_\_\_\_\_\_\_\_\_\_\_\_\_**

- Dirección del aula virtual del grupo 1: http://aconnect.unia.es/(nombre\_del aula\_virtual)
- Dirección del aula virtual del grupo 2: http://aconnect.unia.es/(nombre\_del aula\_virtual)
- Dirección del aula virtual del grupo 3: http://aconnect.unia.es/(nombre\_del aula\_virtual)

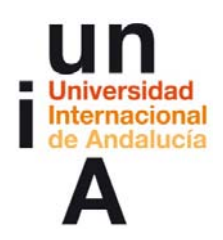

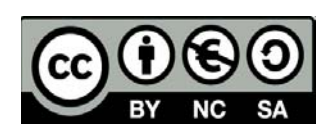

# **EVALUACIÓN**

### COMENZAMOS A REFLEXIONAR SOBRE NUESTRO PROPIO APRENDIZAJE

La evaluación es continua y lo ideal será utilizar un portafolio como. por ejemplo, Mahara pero este debe estar instalado en el Campus Virtual. Es posible recoger sistemáticamente las evidencias de aprendizaje con algo menos de riqueza pero cn facilidad utilizando la actividad Tarea de Moodle.

Así, durante el curso, y no necesariamente al finalizar el bloque sino en el momento en que el profesor lo considere necesario, es obligatorio que los participantes, entreguen sus evidencias de aprendizaje mediante una tarea de tipo "Texto en línea".

**\_\_\_\_\_\_\_\_\_\_\_\_\_\_\_\_\_\_\_\_**

# Aporte de evidencias de aprendizaje (3 - final)

COMENZAMOS A REFLEXIONAR SOBRE NUESTRO PROPIO APRENDIZAJE. Primer aporte de evidencias de aprendizaje:

La entrega obligatoria de estas aportaciones nos permite obtener evidencias de vuestro aprendizaje. Estas evidencias consisten en vuestras reflexiones acerca de qué estamos aprendiendo, cómo, qué dificultades se tienen, qué se necesita... lo que nos permite obtener una retroalimentación efectiva además de proporcionar un modo no arbitrario de acreditación. Una reflexión suficientemente profunda sobre lo que se está aprendiendo pensamos que realmente prueba que se está aprendiendo; o en todo caso, hace consciente de lo que no se está y es posible tomar las medidas necesarias, a tiempo para corregirlo. Por tanto, te pido que escribas en el espacio previsto para ello, más abajo, la reflexión sobre tu proceso de aprendizaje. Para ayudarte te propongo que respondas a unas preguntas pero no tienes por qué seguirlas si no lo deseas:

Reflexiona sobre las siguientes cuestiones y sube tu respuesta en formato PDF (si tienes dudas de cómo hacer esto, coméntalo en el Foro: Dudas y preguntas de cómo proceder en el curso):

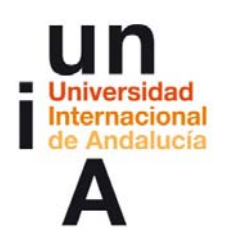

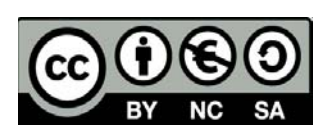

-Elementos o aspectos que subrayo como aprendidos o ampliados y que me gustaría destacar en el avance que supone respecto a las expectativas que tenía. ¿La actividad en la sala común o con mi grupo de prácticas ha provocado en mí un proceso de aprendizaje? Si ha sido así, descríbelo (me ha hecho reflexionar acerca de la utilización de aulas virtuales, estoy convencido de que mejorará los canales de comunicación con los estudiantes, he entendido cómo utilizar estas herramientas, he visto o no la necesidad de las aulas virtuales, he deducido la manera adecuado para plantear las actividades,...).

-¿Qué aspectos de los desarrollados en el curso llevarías a tu práctica docente habitual? (estrategias y modelos de trabajo, formas de comunicación docente, trabajo colaborado, diferentes aulas para diferentes funciones,...) Detalla tu respuesta.

-Puntos débiles que todavía detecto y que me gustaría trabajar o ampliar.

-Recomendaciones y pasos que creo debo seguir para paliar los puntos débiles.

Y por supuesto cualquiera otra reflexión que te parezca de interés.

Si tienes alguna duda, coméntalo en el foro de dudas. Otro u otra participante o cualquiera de los profesores te ayudará. El tiempo para realizar esta tarea acaba el (aquí fecha final de la primera aportación) pero, si necesitas un par de días más, está configurada de tal manera que no se impiden los envíos retrasados. Recuerda que esta es una de las actividades obligatorias del curso.

### **E-portafolio**

Un e-portafolio es un sistema basado en páginas web en donde los estudiantes pueden almacenar digitalmente "artefactos", es decir, evidencias de de aprendizaje en forma de diario, textos, imágenes, vídeos o cualquier otro formato digital. Mahara es un programa a medio camino entre la red social y el repositorio diseñado específicamente para ser portafolio digital y para que se entienda con Moodle.

**\_\_\_\_\_\_\_\_\_\_\_\_\_\_\_\_\_\_\_\_**

# Recursos

- https://mahara.org//